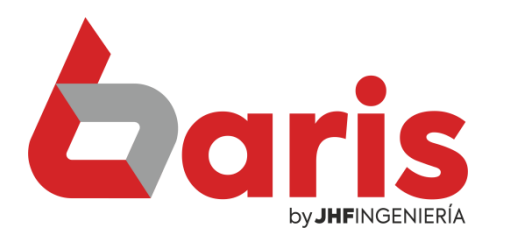

# Como extraer informe de Caja desde venta

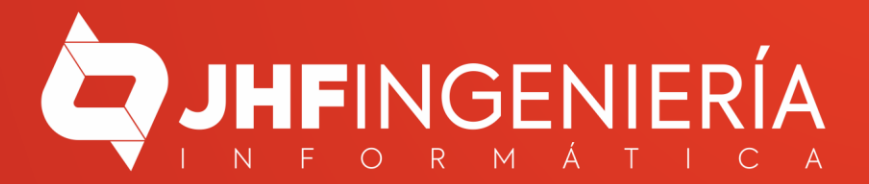

> Ingrese en la opción {Venta}

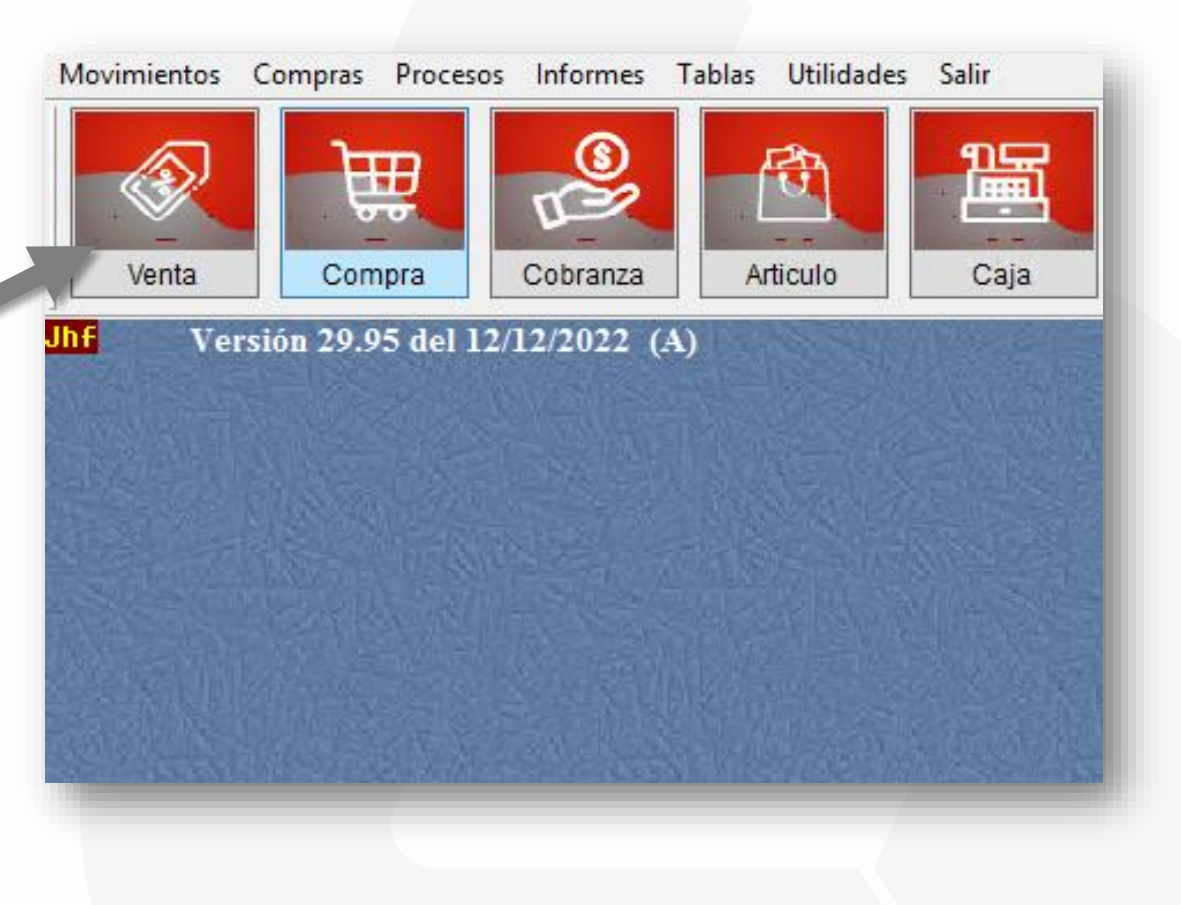

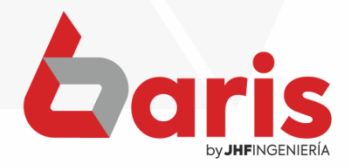

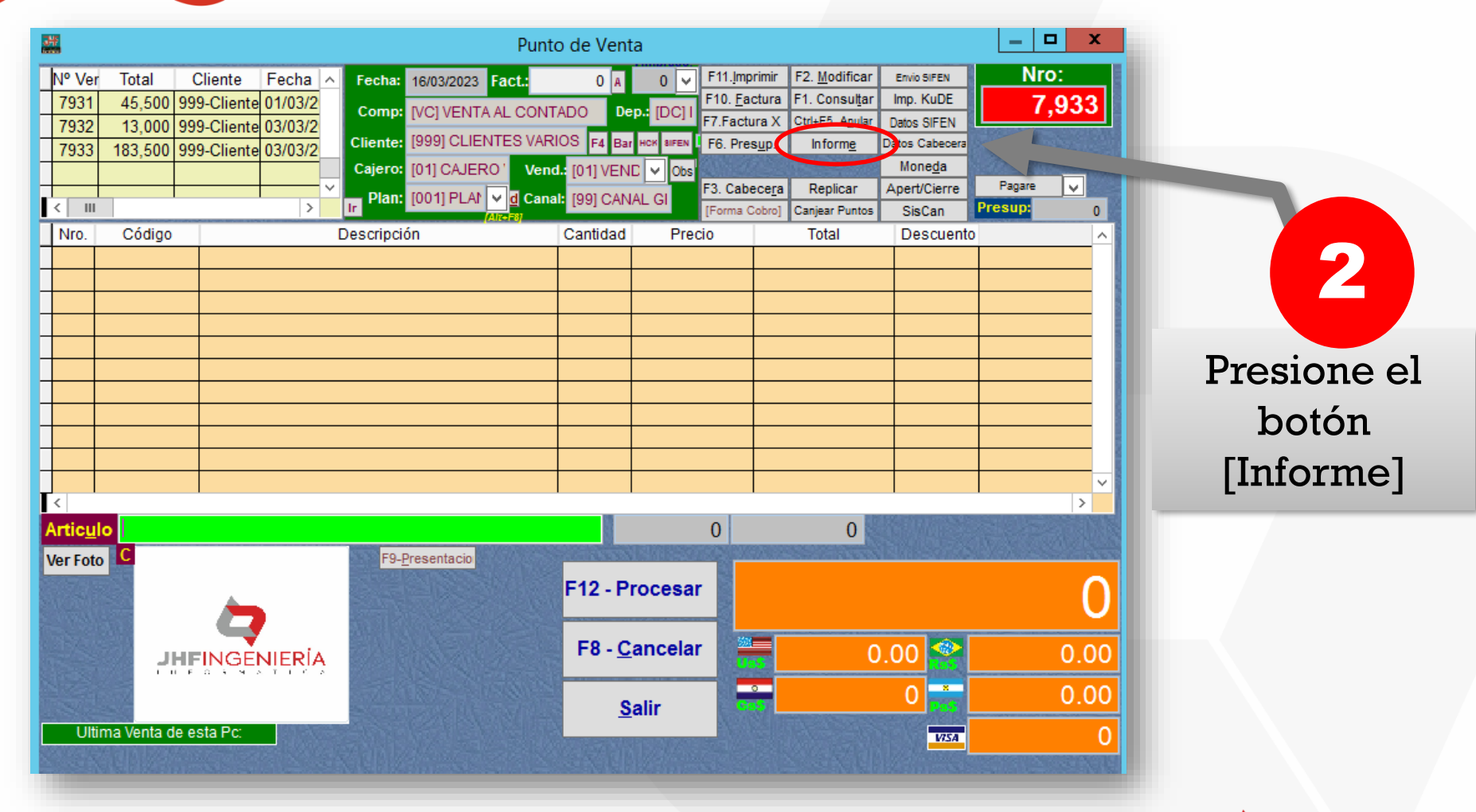

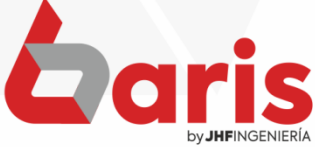

Complete los datos de Fecha y Hora

3

**Observación**: Si desea puede filtrar por comprobante, cajero, vendedor, agrupación o cliente.

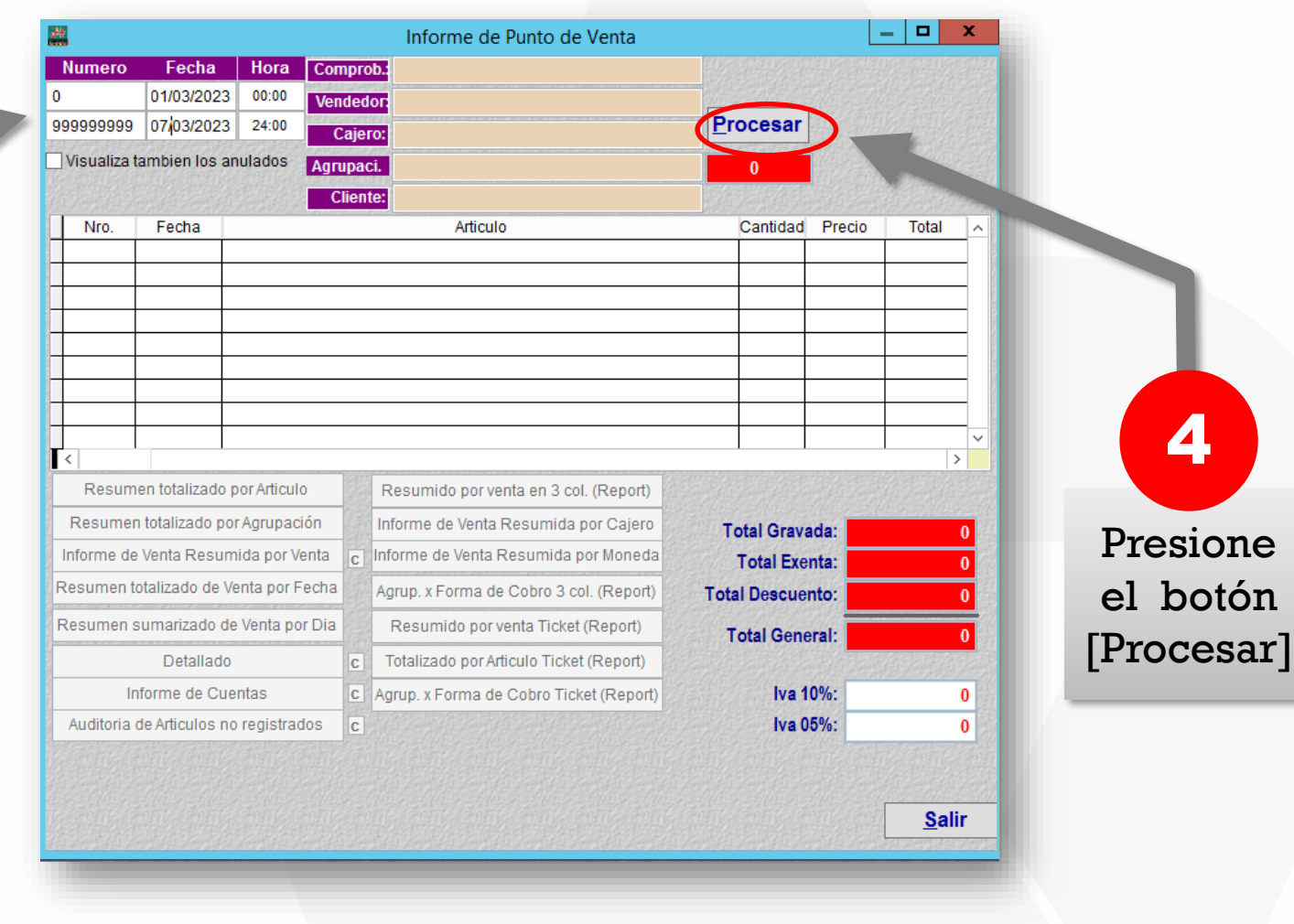

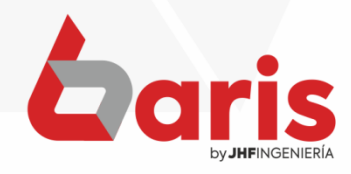

# Seleccione el botón [Resumen totalizado por Artículo]

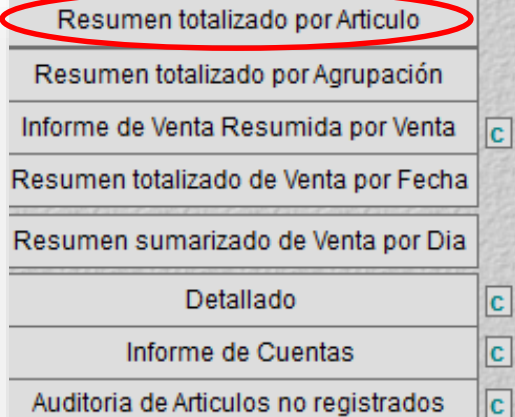

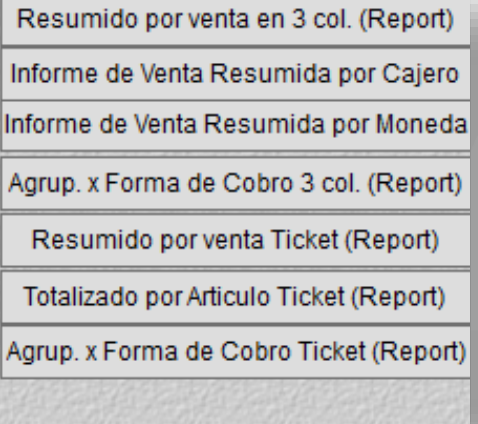

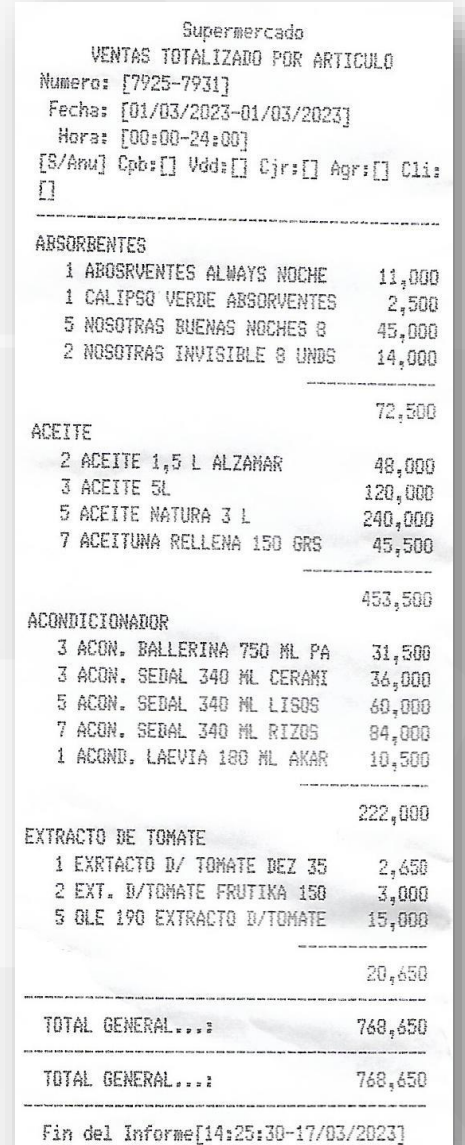

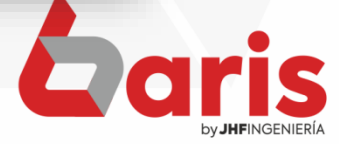

# Seleccione el botón [Resumen totalizado por Agrupación]

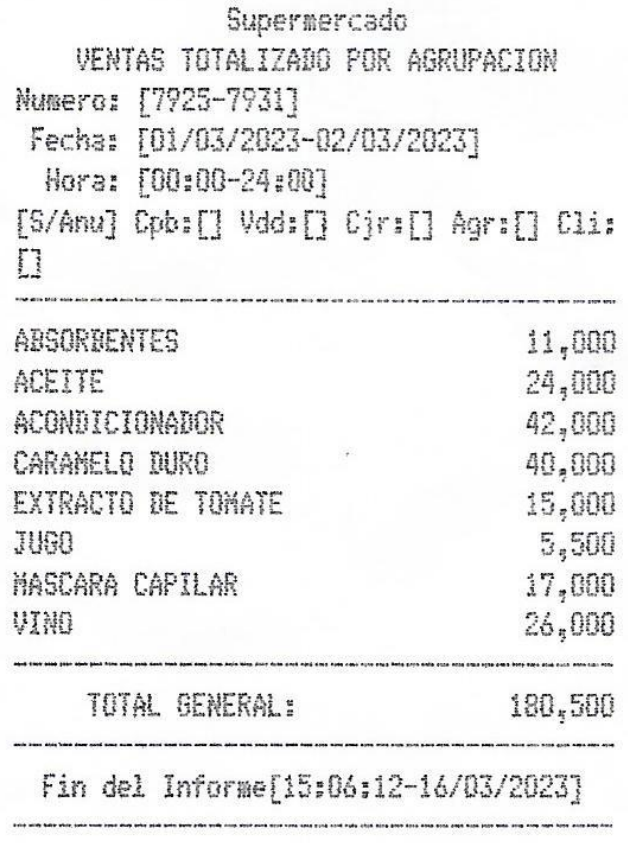

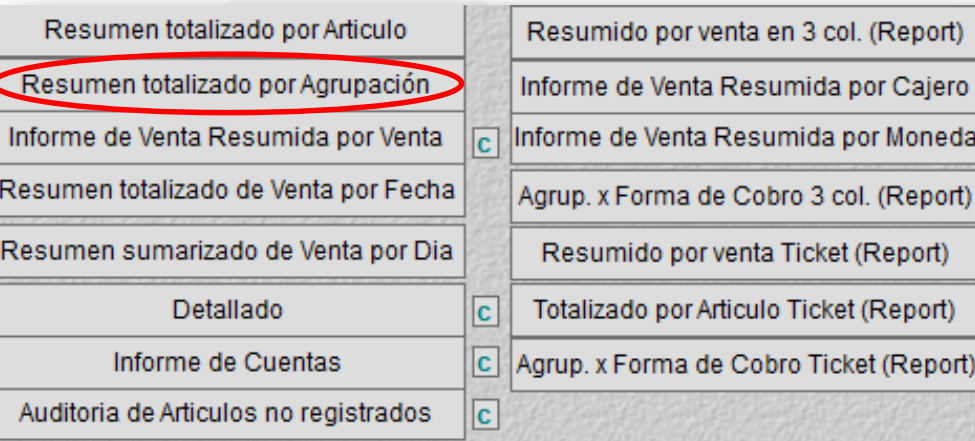

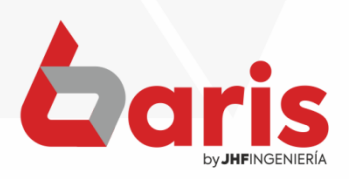

# Seleccione el botón [Informe de Venta Resumida por Venta]

#### Supermercado

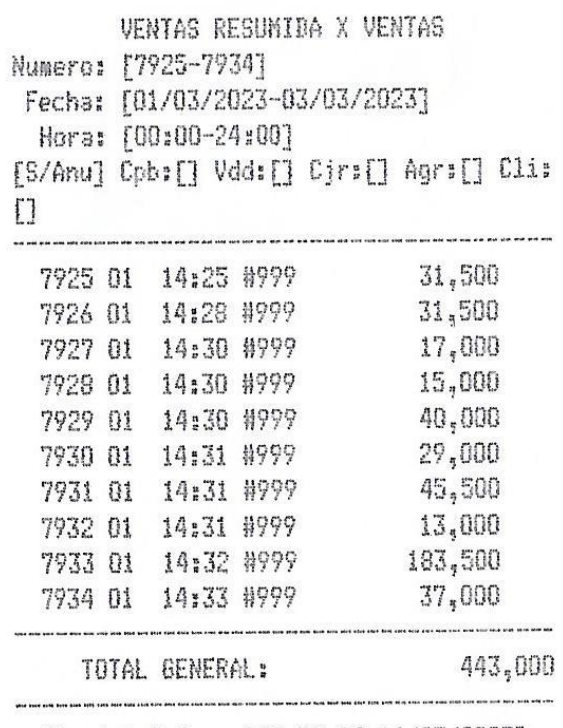

Fin del Informe[15:07:18-16/03/2023]

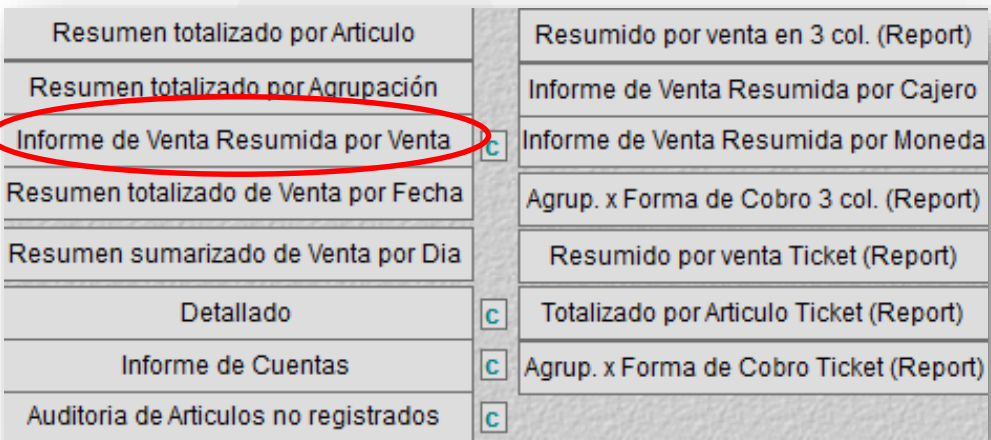

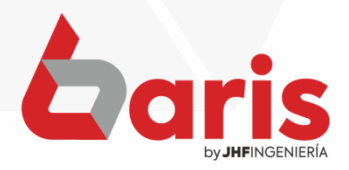

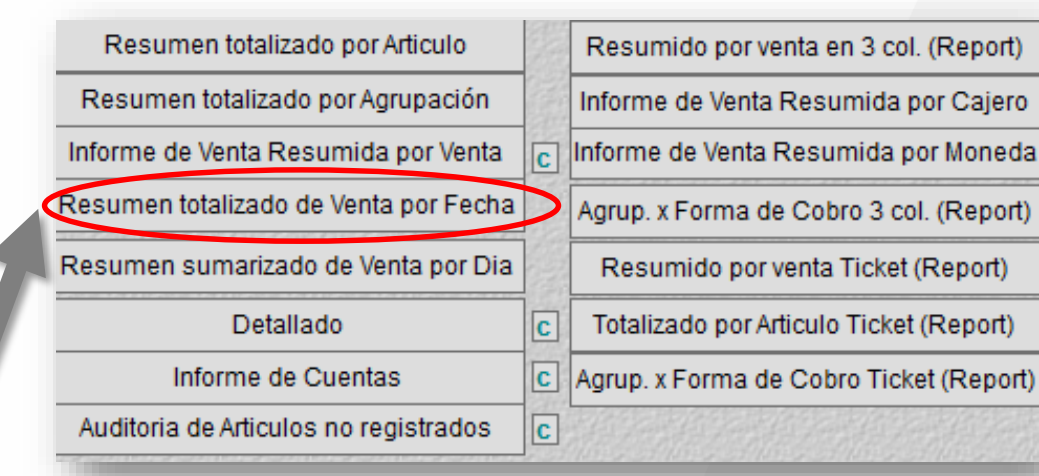

Seleccione el botón [Resumen totalizado de Venta por Fecha]

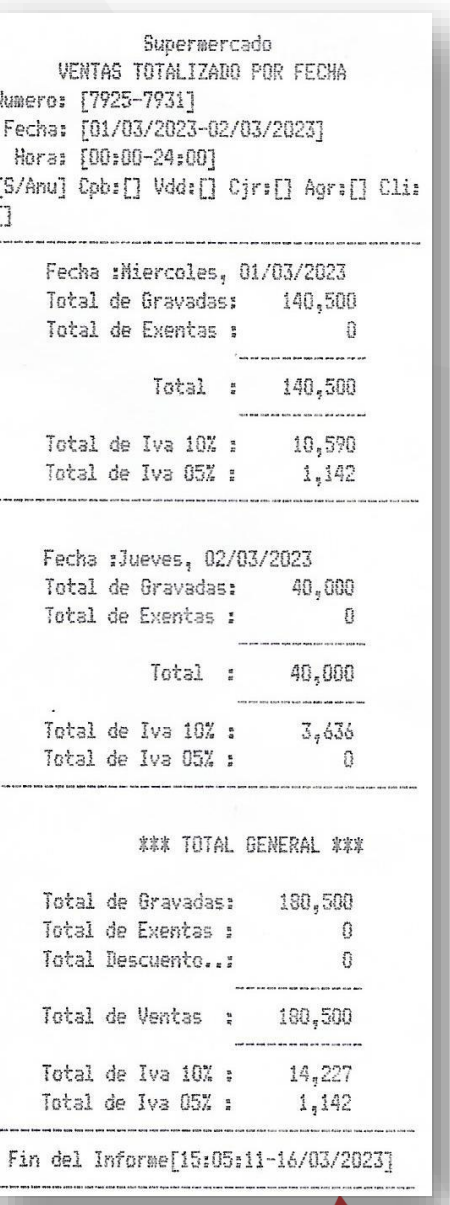

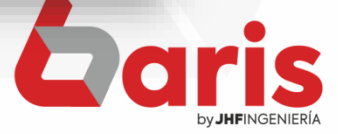

# Seleccione el botón [Resumen sumarizado de venta por día]

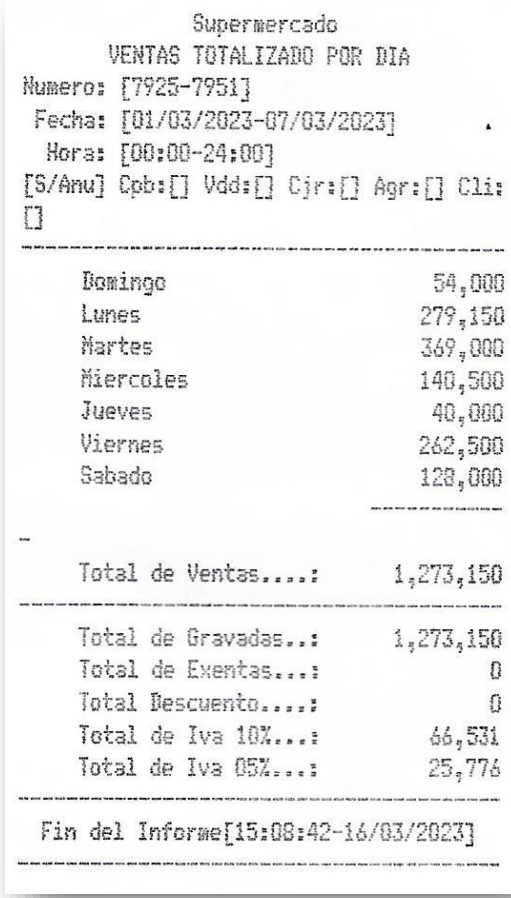

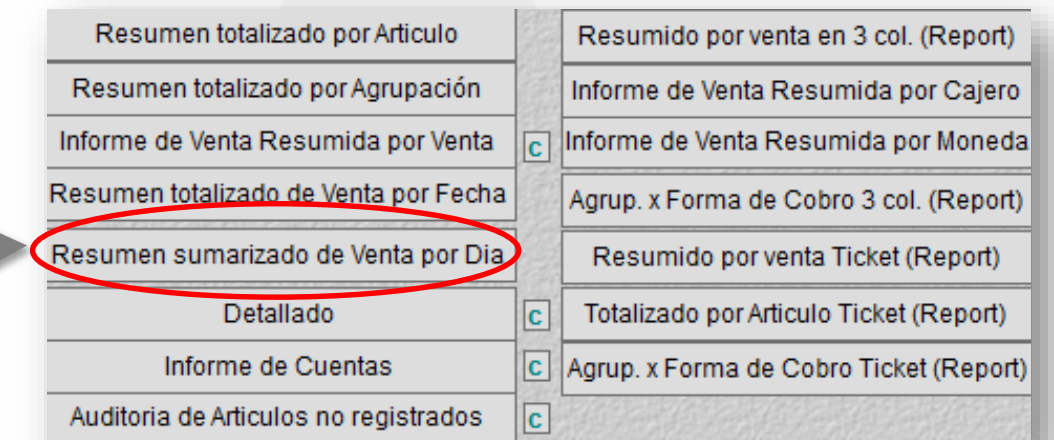

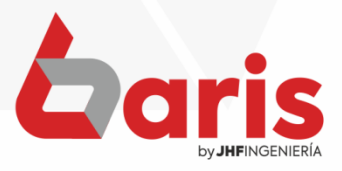

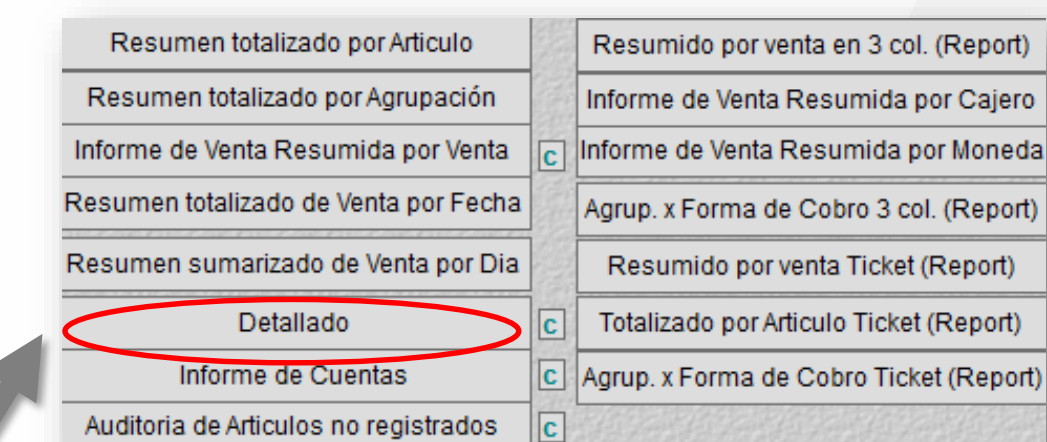

Seleccione el botón [Detallado]

#### Supermercado

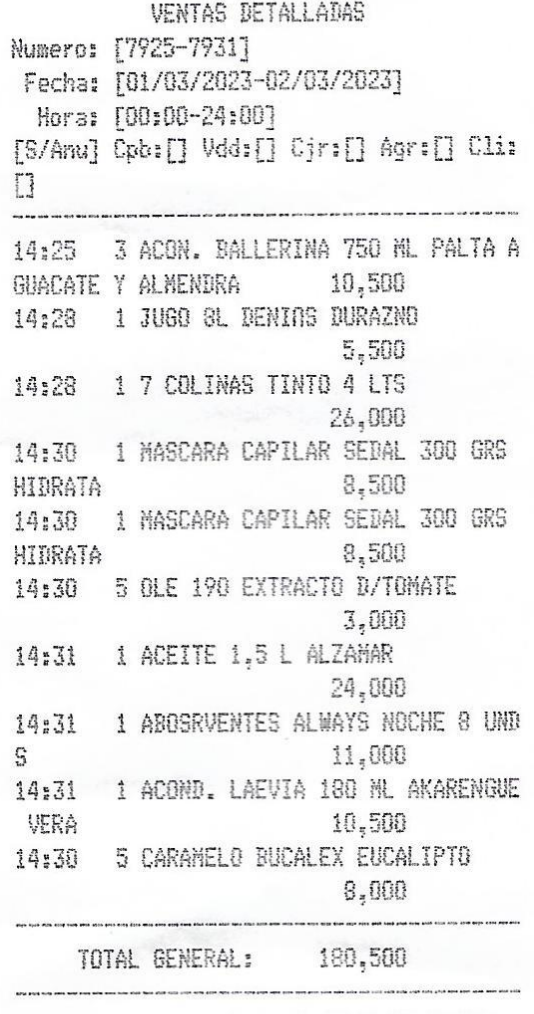

Fin del Informe[15:12:49-16/03/2023]

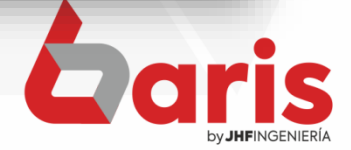

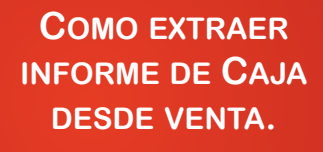

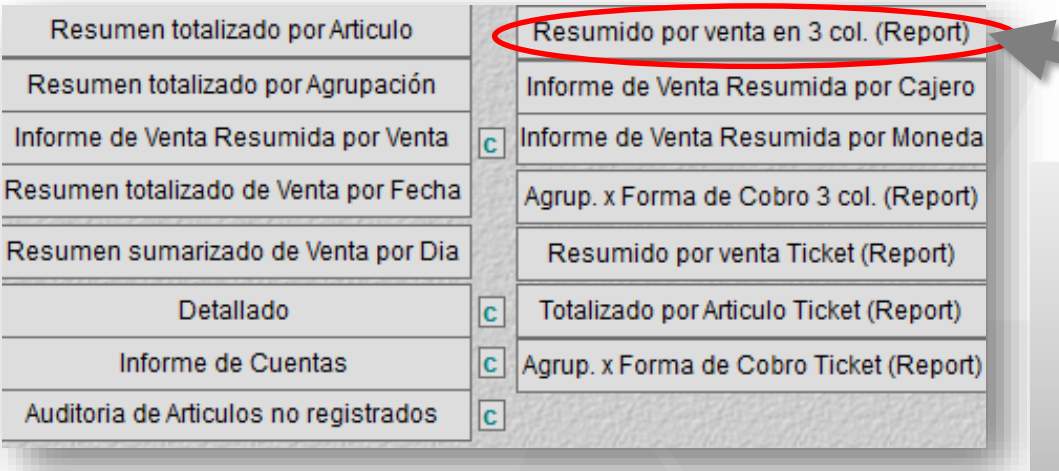

# Seleccione el botón [Resumido por venta en 3 col. (Report)]

## Informe de Venta Resumido en 3 columnas.

Rango: Numero: [1-7951] Fecha: [01/01/2023-17/03/2023] Hora: [00:00-24:00][S/Anu] Cpb:[] Vdd:[] Cjr:[] Agr:[] Cli:[]

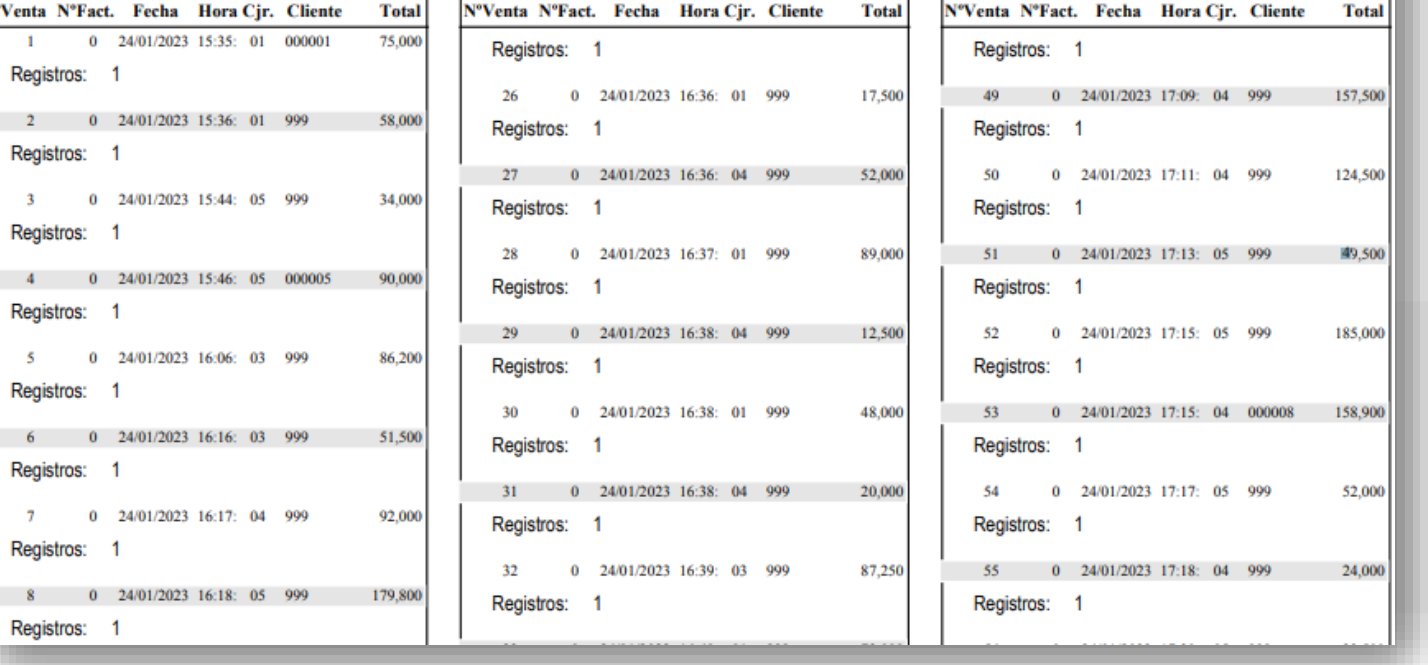

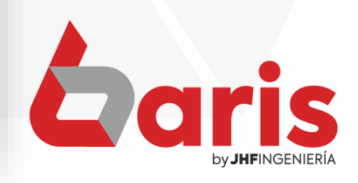

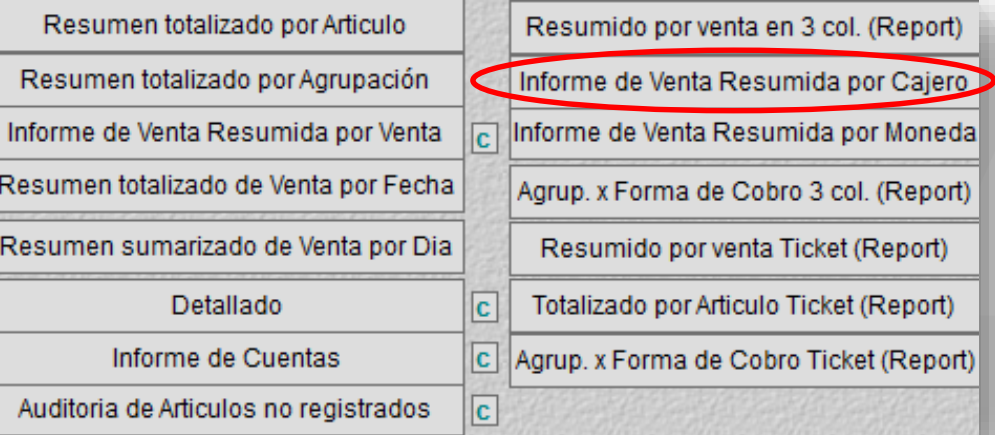

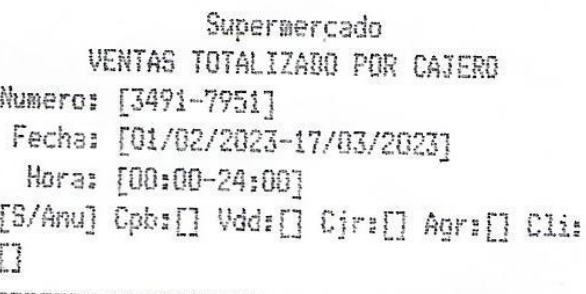

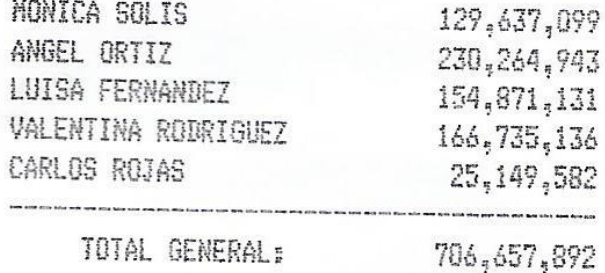

Fin del Informe[14:09:38-17/03/2023]

Seleccione el botón [Informe de Venta Resumida por Cajero]

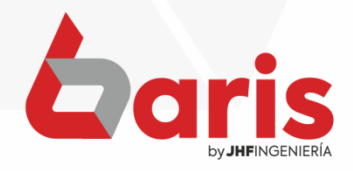

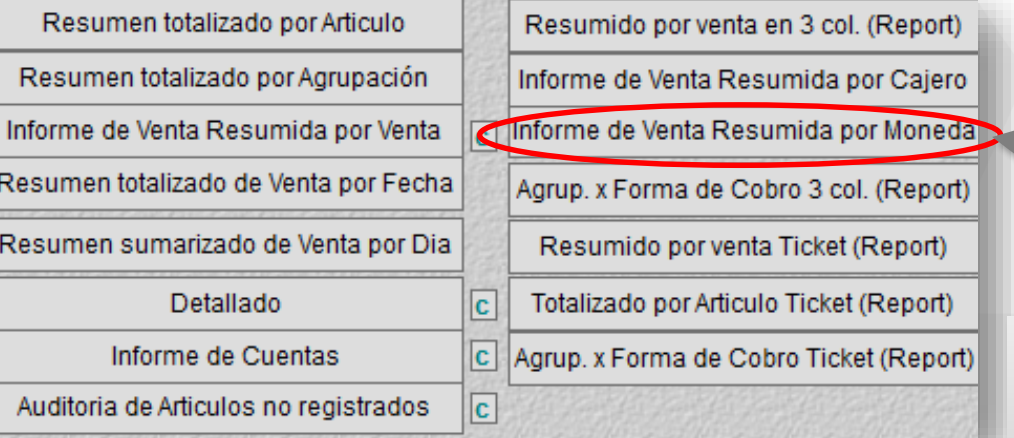

Supermercado  $\blacktriangleright$ COBRANZA DE VENTAS TOTALIZADO POR MONEDA Numero: [7925-7951] Fecha: [01/03/2023-07/03/2023] Hora: [00:00-24:00] [S/Anu] Cpb:[] Vdd:[] Cjr:[] Agr:[] Cli: Ţ Descripcion de Moneda Canti.Noneda x Cotizacion Tota [GS] Guaranies  $1273150 \times 1 = 1,273,150$ TOTAL GENERAL: 1,273,150 Fin del Informe [15:09:52-16/03/2023]

Seleccione el botón [Informe de Venta Resumida por Moneda]

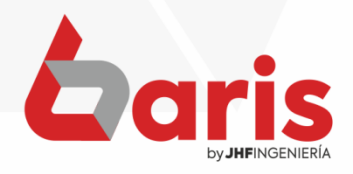

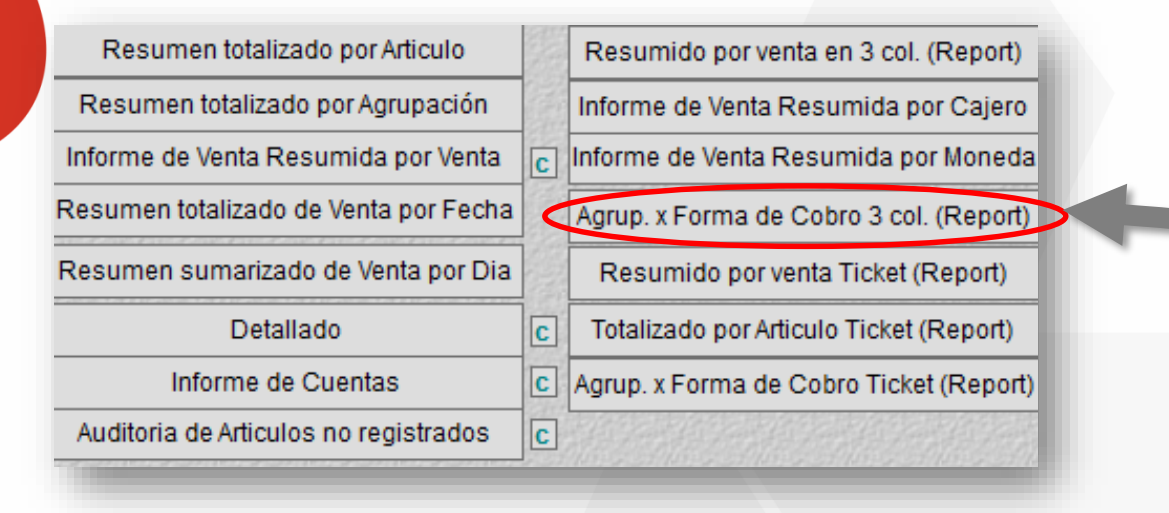

Seleccione el botón [Agrup. x Forma de Cobro 3 col. (Report)]

#### Informe de Venta Agrupado por Forma de Pago en 3 columnas.

Rango: Numero: [20610-20823] Fecha: [01/02/2023-17/03/2023] Hora: [00:00-24:00][S/Anu] Cpb:[] Vdd:[] Cir:[] Agr:[] Cli:[]

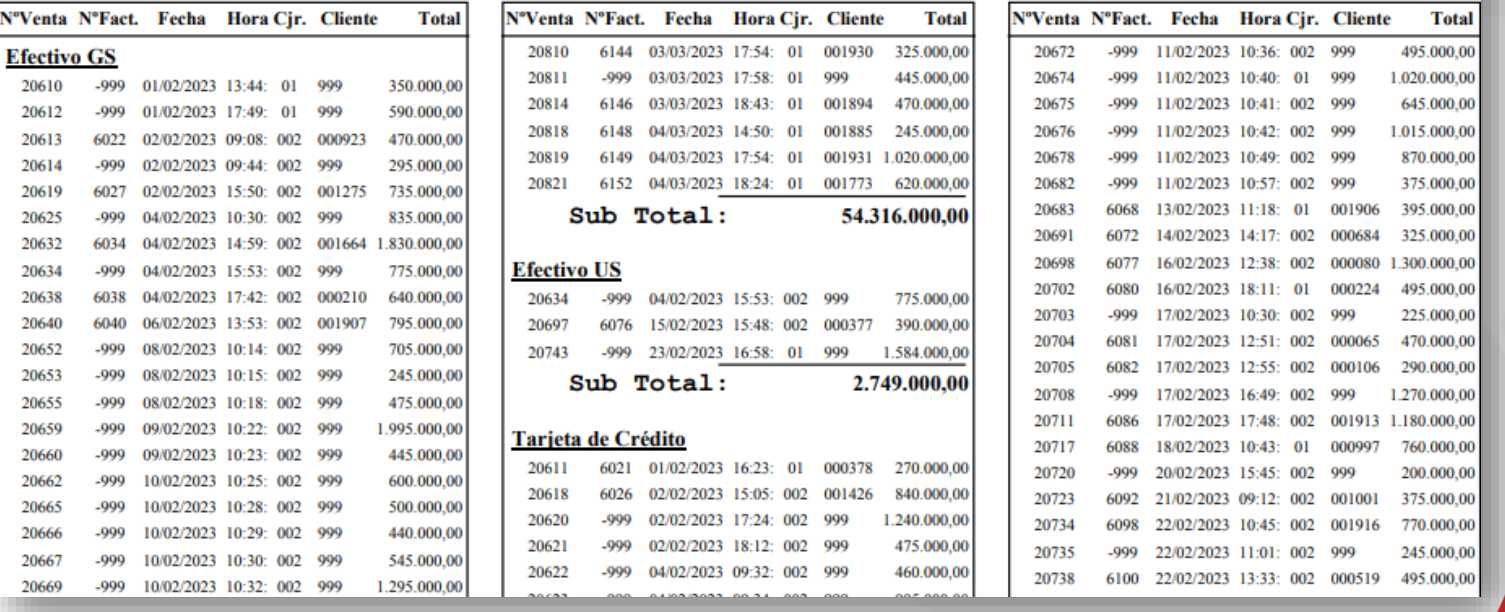

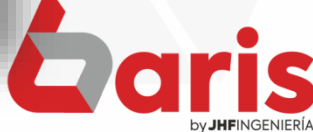

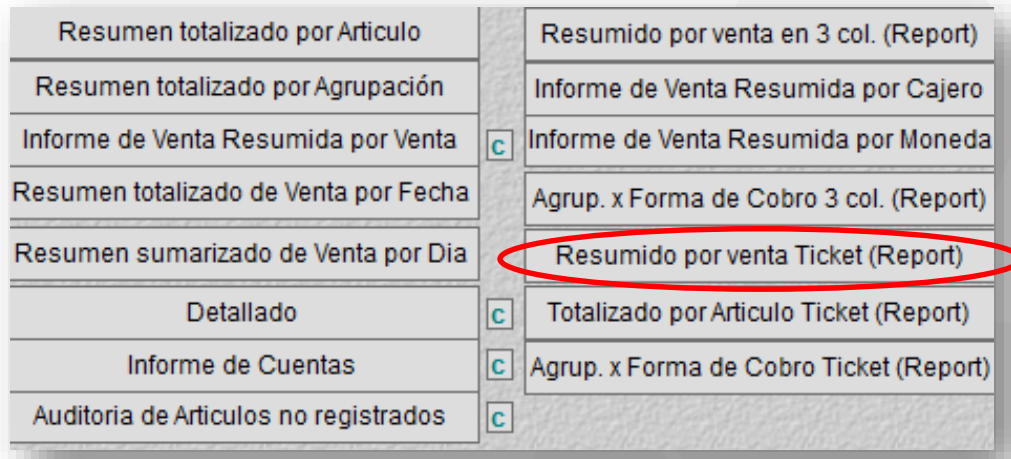

## **Informe de Venta**

Rango: Numero: [7925-7938] Fecha: [01/03/2023-04/03/2023] Hora: [00:00-24:00][S/Anu] Cpb:[] Vdd:[] Cjr:[] Agr:[] Cli:[]

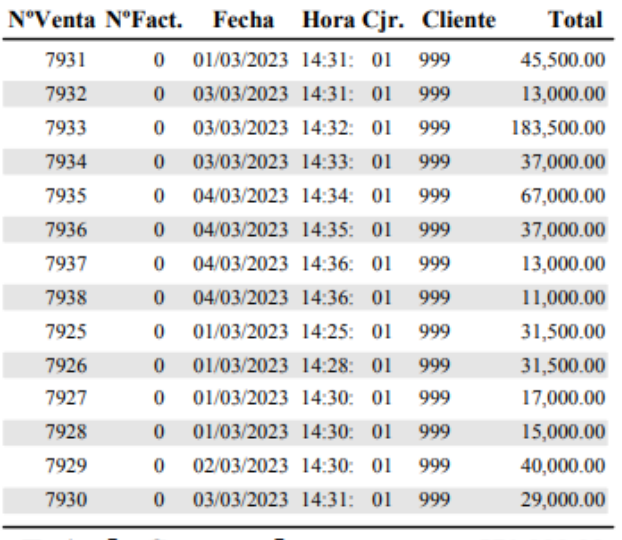

Total General:

571,000.00

Seleccione el botón [Resumido por venta Ticket (Report)]

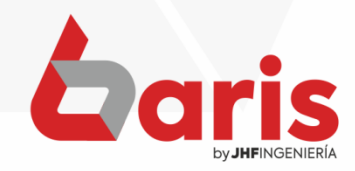

Registros: 14

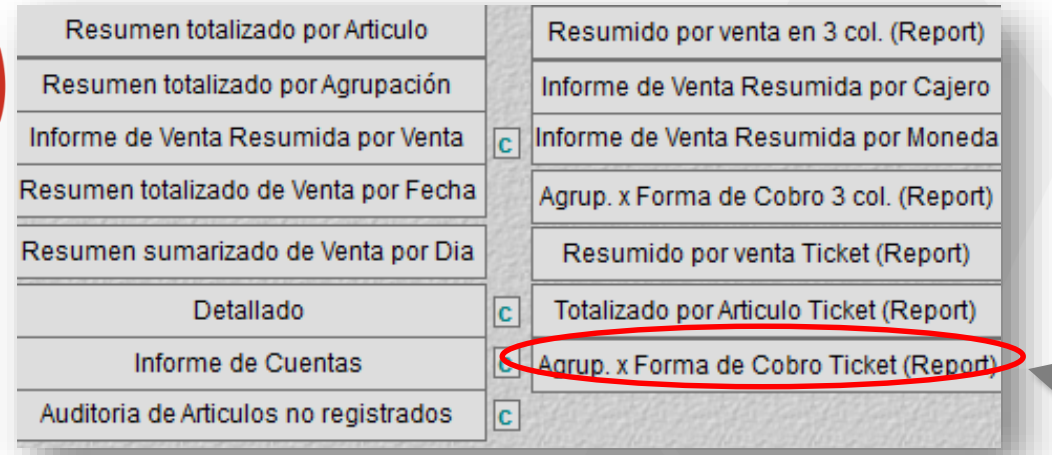

#### Supermercado

## **Informe de Venta**

#### Agrupado por Forma de Pago

Rango: Numero: [7925-7934] Fecha: [01/03/2023-03/03/2023] Hora: [00:00-24:00][S/Anu] Cpb:[] Vdd:[] Cjr:[] Agr:[]  $Cli:[]$ 

#### **E** fectivo

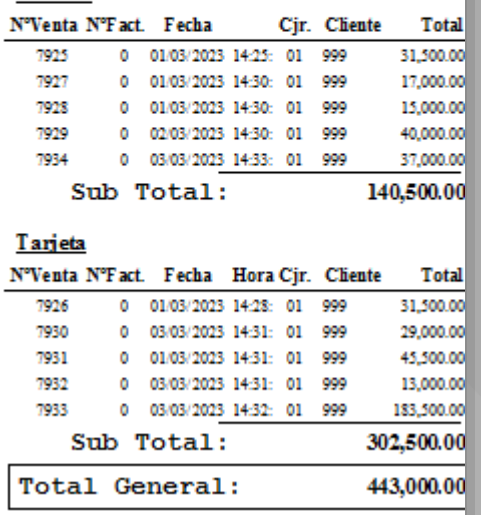

Fin del Informe (venfmatck)[10:27:43]

Seleccione el botón [Agrup. X Forma de Cobro Ticket (Report)]

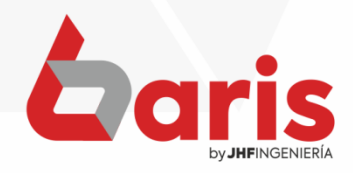

☎ +595 61 571 050 **①+595 983 618 040 Q** +595 981 223 020 www.jhf.com.py ihfpy@hotmail.com **Ad** @jhfingenieria

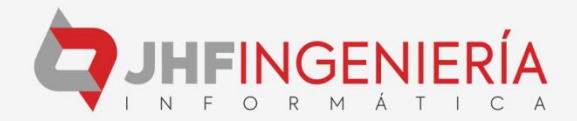